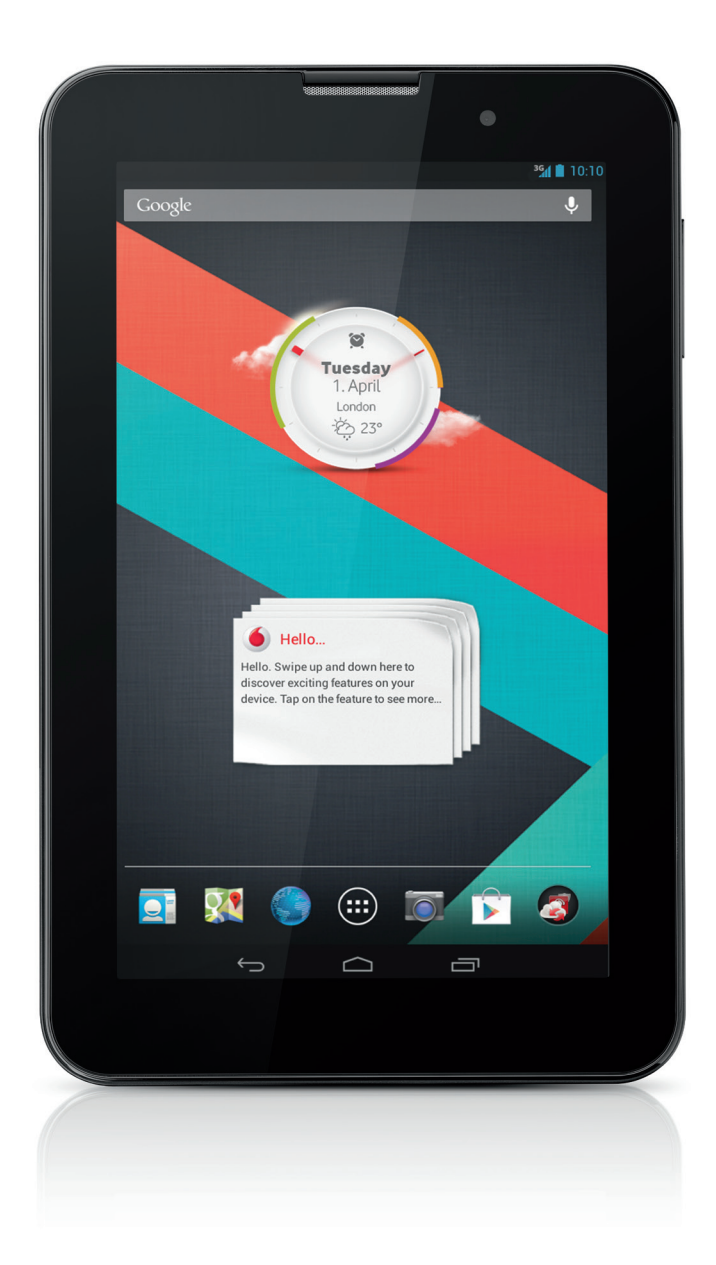

Snel aan de slag Vodafone Smart Tab III<sup>7</sup>

vodafone

# **Deze handleiding gebruiken**

Bedankt voor uw keuze voor de Vodafone Smart Tab III<sup>7</sup>.

Uw Vodafone Smart Tab III biedt u onderweg een geweldige internetervaring en boekt daarnaast uitstekende prestaties voor media en gaming. Dankzij een volledige ondersteuning van berichtgevings- en gegevensverbindingen via het Vodafone-netwerk of via Wi-Fi, kunt u altijd en overal communiceren.

Enkele van de vele functies van uw nieuwe Smart Tab III:

- Android<sup>™</sup> 4.2 (Jelly Bean)
- $7"$  IPS-aanraakscherm (1024  $\times$  600)
- MediaTek 1,2 GHz-processor
- <sup>z</sup> WCDMA/HSPA +: Quad-band (850, 900,1900 en 2100 MHz); GPRS/EDGE: Quad-band (850, 900, 1800 en 1900 MHz); Wi-Fi (b/g/n)/BT
- Webcam aan de achterzijde (5,0 megapixels) en voorzijde (0,3 megapixels)
- 1 GB RAM en 16 GB interne opslag

Ga naar de onderstaande website voor de gebruikershandleiding van dit product en bijkomende ondersteunende software:

#### http://www.vodafone.com/smarttab3

#### **Lees dit eerst**

- Om ervoor te zorgen dat de Vodafone Smart Tab III altijd optimaal presteert, neemt u eerst deze handleiding grondig door en bewaart u deze voor toekomstig gebruik.
- De afbeeldingen, symbolen en inhoud in deze handleiding zijn enkel ter referentie. Mogelijk stemmen deze niet volledig overeen met uw Vodafone Smart Tab III. Raadpleeg dus het echte product.

# **Inhoud**

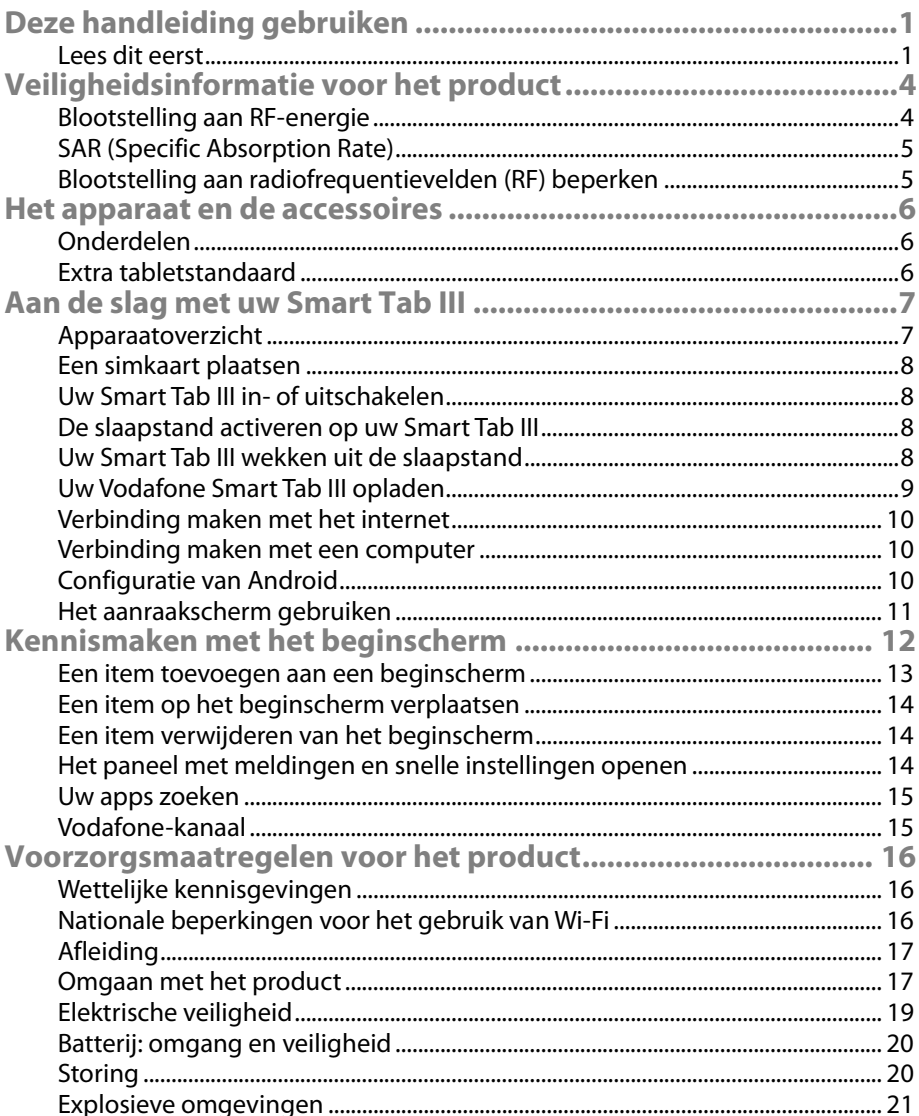

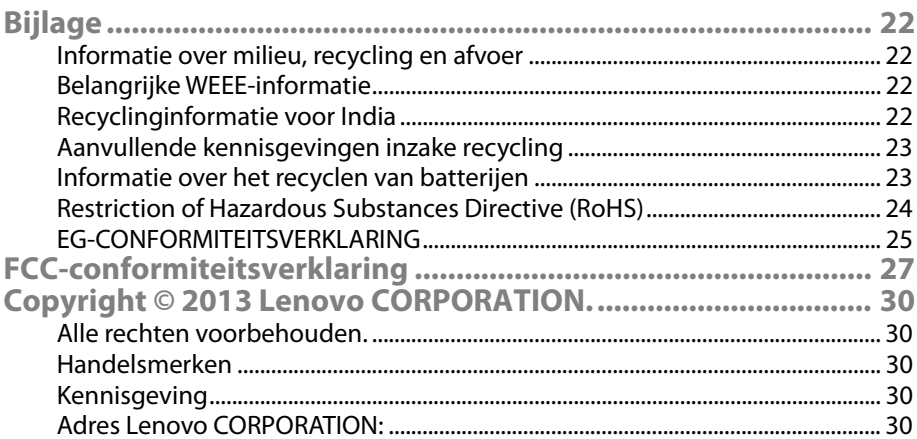

# **Veiligheidsinformatie voor het product**

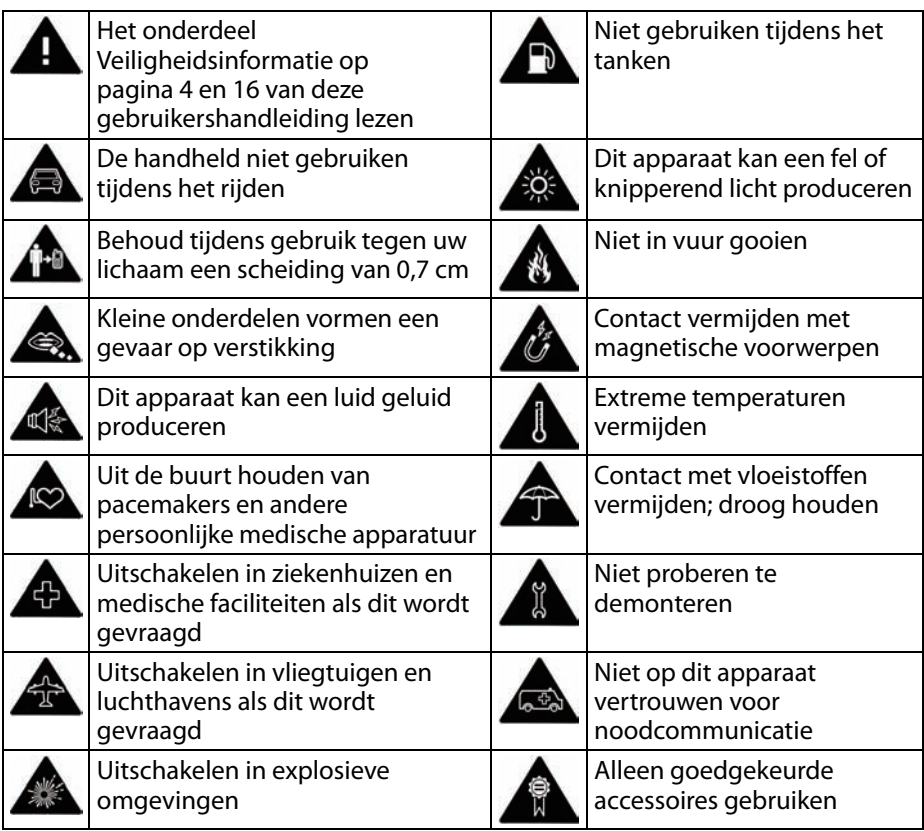

## **Blootstelling aan RF-energie**

Dit apparaat bevat een zender en een ontvanger. Wanneer het apparaat ingeschakeld is, ontvangt en verstuurt het RF-energie. Wanneer u communiceert met uw apparaat, beheert het systeem dat voor de communicatie zorgt het energieniveau waarbij uw apparaat gegevens verstuurt.

## **SAR (Specific Absorption Rate)**

Dit mobiele apparaat is een radiozender en -ontvanger. Het is ontworpen om de internationale richtlijnen betreffende de limieten voor blootstelling aan radiogolven niet te overschrijden. Deze richtlijnen zijn opgesteld door de onafhankelijke wetenschappelijke organisatie ICNIRP en omvat veiligheidsmarges die opgesteld zijn om de bescherming van alle personen te kunnen garanderen, ongeacht leeftijd en gezondheid.

De richtlijnen maken gebruik van een meeteenheid die de Specific Absorption Rate of SAR wordt genoemd. De SAR-limiet voor mobiele apparaten bedraagt 2 W/kg. De hoogst gemeten SAR-waarde voor dit apparaat tijdens de tests bedroeg 1,290 W/kg en valt dus binnen deze limieten.

#### **Blootstelling aan radiofrequentievelden (RF) beperken**

Voor personen die hun blootstelling aan RF-velden willen beperken, adviseert de Wereldgezondheidsorganisatie (WGO) het volgende:

Voorzorgsmaatregelen: de huidige wetenschappelijke informatie wijst niet op een nood aan speciale voorzorgsmaatregelen voor het gebruik van mobiele apparaten. Personen die bezorgd zijn, kunnen de RF-blootstelling voor zichzelf en hun kinderen beperken door niet lang te bellen of door handenvrije apparaten te gebruiken zodat het mobiele apparaat niet in de buurt van het hoofd en lichaam moet worden gebruikt.

Meer informatie aangaande dit onderwerp vindt u op de website van de WGO: http://www.who.int/peh-emf WGO-gegevensblad 193: juni 2000.

# **Het apparaat en de accessoires**

#### **Onderdelen**

Controleer of de verpakking de volgende items bevat:

- Vodafone Smart Tab III<sup>'</sup>-tablet
- **Datakabel**
- USB-voedingsadapter
- Snelstartgids
- Garantiekaart

#### **Extra tabletstandaard**

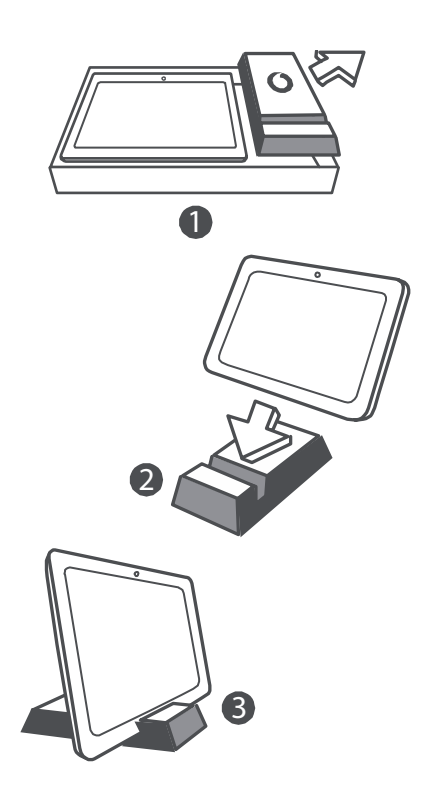

#### **Tips:**

- De items die geleverd zijn bij het apparaat kunnen variëren afhankelijk van de software en de accessoires die verkrijgbaar zijn in uw regio of die aangeboden worden door uw serviceprovider.
- De binnenste beschermende opbergbak en de laderdoos zijn vervaardigd uit biologisch afbreekbare, gerecycleerde papierpulp. De accessoiredoos kunt u ook gebruiken als standaard op uw nachttafel of in combinatie met de lader tijdens het reizen. Wanneer de standaard na verloop van tijd versleten is, kunt u deze recycleren zodat het materiaal hergebruikt kan worden in nieuwe producten.

# **Aan de slag met uw Smart Tab III**

#### **Apparaatoverzicht**

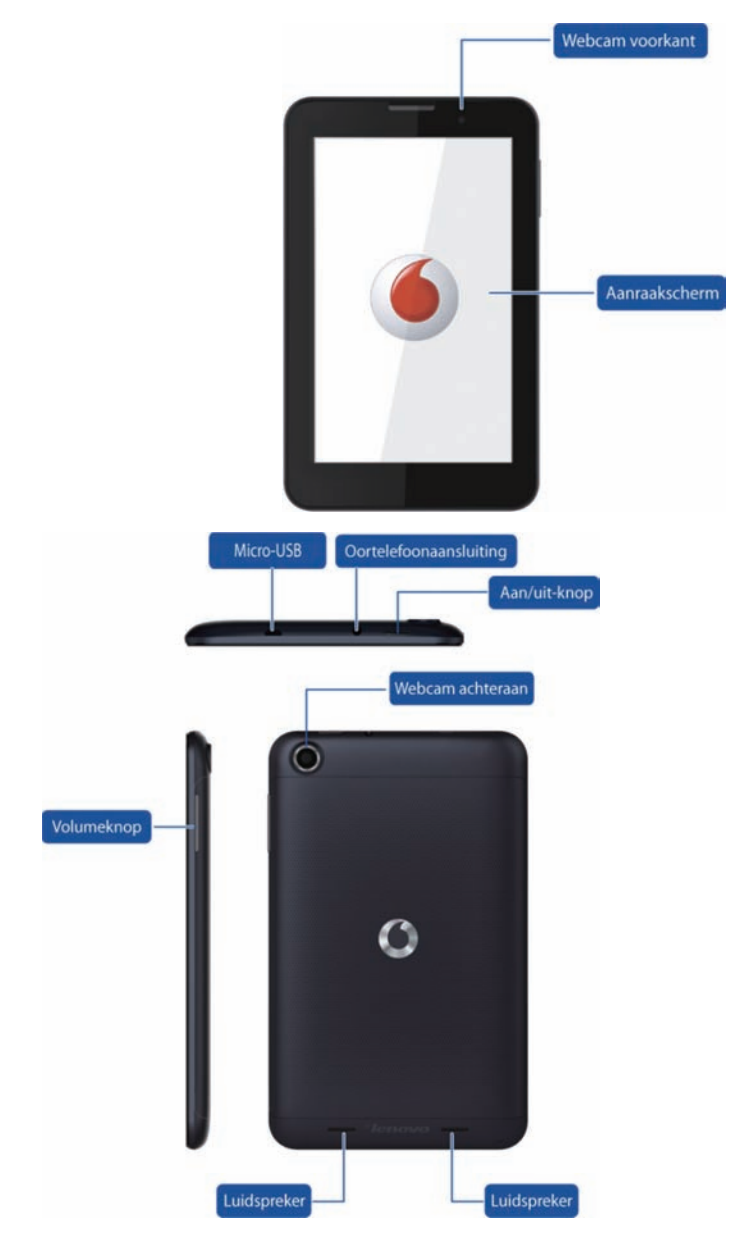

#### **Een simkaart plaatsen**

De simkaartsleuf bevindt zich aan de achterkant van de Smart Tab III. Om een simkaart te plaatsen terwijl het apparaat uitgeschakeld is, opent u de achterkant en plaatst u de simkaart in de simkaartsleuf.

Plaats of verwijder de simkaart NIET terwijl uw Smart Tab III ingeschakeld is. Doet u dit wel, dan kan uw simkaart of Smart Tab III permanente beschadiging oplopen.

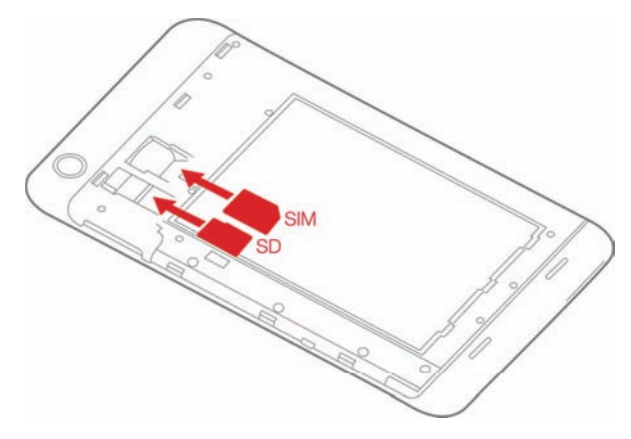

#### **Uw Smart Tab III in- of uitschakelen**

Houd de aan/uit-knop op uw Smart Tab III gedurende ongeveer 3 seconden ingedrukt en laat deze vervolgens los. Het Vodafone-logo en het opstartscherm worden weergegeven om aan te tonen dat uw Smart Tab III ingeschakeld is.

Houd de aan/uit-knop op uw Smart Tab III gedurende ongeveer 1 seconde ingedrukt. Het pop-upvenster voor het uitschakelen wordt weergegeven. Tik op OK om uw Smart Tab III uit te schakelen.

#### **De slaapstand activeren op uw Smart Tab III**

Als u uw Smart Tab III niet gebruikt (maar u deze niet wilt uitschakelen), kunt u op de aan/uit-knop drukken om het scherm te deactiveren. Uw Smart Tab III schakelt over naar de stand-bystand om energie te sparen. Als u het apparaat een tijdje niet gebruikt, zal de stand-bystand automatisch geactiveerd worden.

#### **Uw Smart Tab III wekken uit de slaapstand**

Druk terwijl het scherm uitgeschakeld is op de aan/uit-knop van de Smart Tab III om het scherm in te schakelen. Het scherm van de Smart Tab III licht op om aan te geven dat het apparaat geactiveerd is.

#### **Uw Vodafone Smart Tab III opladen**

Uw Smart Tab III is uitgerust met een ingebouwde batterij. Voer het volgende uit om deze op te laden:

- 1. Sluit de pc-datakabel aan op de USB-voedingsadapter.
- 2. Sluit de USB-voedingsadapter aan op een standaardstopcontact.
- 3. Koppel de lader los als de batterij volledig opgeladen is.

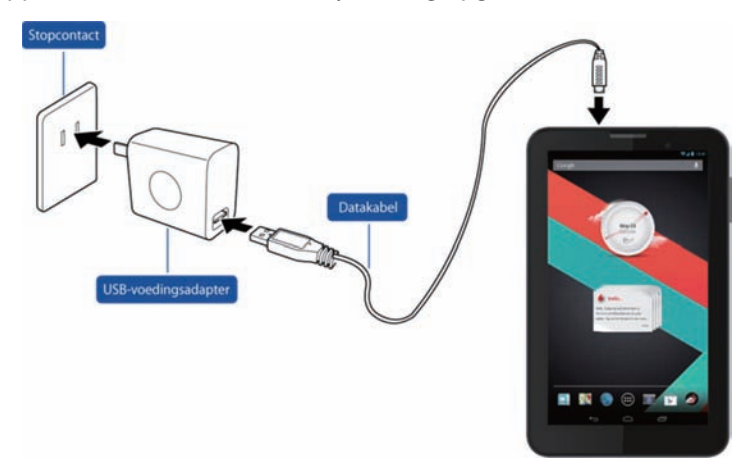

#### **Opmerkingen:**

- De nieuwe batterij is niet volledig opgeladen. Voor u uw Smart Tab III voor het eerst in gebruik neemt, moet u de batterij opladen.
- Als de batterij bijna leeg is, wordt er een pop-upmelding weergegeven op het scherm.
- Raak de statusbalk aan om de status van de batterij te controleren.
- Als het apparaat ingeschakeld is terwijl de batterij opgeladen wordt, wordt het pictogram **V** weergegeven op de statusbalk. Als het

opladen voltooid is, wordt de batterijaanduiding  $\Box$  weergegeven op de statusbalk.

De vorm van de USB-voedingsadapter kan variëren afhankelijk van uw land.

## **Verbinding maken met het internet**

Uw Smart Tab III is vooraf geconfigureerd zodat u via uw mobiele netwerk meteen toegang hebt tot het internet of tot uw e-mailaccounts. Om een nieuwe Wi-Fi-verbinding in te stellen, opent u bij Instellingen het tabblad DRAADLOOS EN NETWERKEN en volgt u de stappen om verbinding te maken met een plaatselijk Wi-Fi-netwerk.

#### **Verbinding maken met een computer**

Gebruik de bijgeleverde datakabel om uw Smart Tab III aan te sluiten op een computer. Steek de USB-stekker van de kabel in een USB-poort op de computer en steek het andere uiteinde in de dockpoort van uw Smart Tab III.

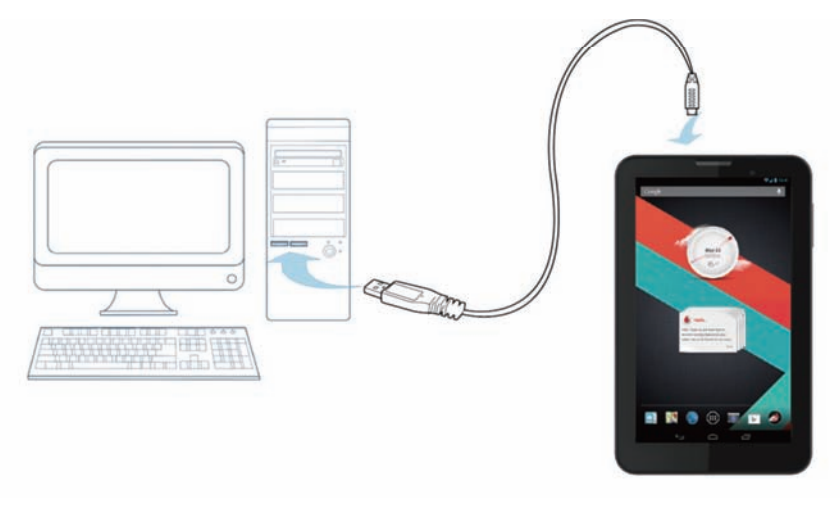

## **Configuratie van Android**

Als u de tablet voor het eerst opstart, krijgt u het welkomstscherm van Android te zien. Volg de instructies om uw tablet in te stellen en te gaan gebruiken.

Tijdens deze configuratie wordt u gevraagd u aan te melden bij een Google Account om Gmail, Google Talk en andere Google-apps te kunnen gebruiken en om voordeel te halen uit de andere Google-diensten op uw tablet. Als u geen Google Account hebt, kunt u er een aanmaken.

Als u zich tijdens de configuratie niet aanmeldt bij een Google Account, zal u opnieuw gevraagd worden zich aan te melden of een Google Account aan te maken als u voor het eerst een app start waarvoor dit vereist is (bv. Gmail of Play Store).

Als de configuratie voltooid is, wordt het beginscherm geopend.

#### **Het aanraakscherm gebruiken**

U bedient de Android-functies voornamelijk door uw vingers te gebruiken om pictogrammen, knoppen, menu-items, het schermtoetsenbord en andere items op het aanraakscherm te manipuleren. Het is ook mogelijk om de schermoriëntatie te wijzigen.

- Aanraken U kunt heel wat items op het scherm bedienen door ze aan te raken. U kunt tekst invoeren door letters op het schermtoetsenbord aan te raken, apps openen door het pictogram ervan aan te raken en schermtoetsen activeren door ze aan te raken.
- **Aanraken en vasthouden** Als u een item op het scherm met een vinger blijft aanraken, wordt er meestal een menu met opties of acties weergegeven.
- **Verslepen** Om een item te verplaatsen, blijft u het even aanraken en verplaatst u vervolgens uw vinger zonder deze op te heffen op het scherm tot u de gewenste positie hebt bereikt.
- **Vegen of verschuiven** Om te vegen of te verschuiven, beweegt u uw vinger snel op het scherm zonder na de eerste aanraking te pauseren (anders is het mogelijk dat u een item versleept). U kunt bijvoorbeeld het beginscherm naar links of rechts verschuiven om andere delen te bekijken, en in sommige agendaweergaves kunt u het scherm verschuiven om eerdere of latere periodes te bekijken.
- **Dubbeltikken** Tik twee keer snel na elkaar op een webpagina, een kaart of een ander scherm om te zoomen. U kunt bijvoorbeeld in de browser dubbeltikken op een onderdeel van een webpagina om in te zoomen op dat deel zodat het over de volledige breedte van het scherm weergegeven wordt. Als u in sommige apps na het knijpen dubbeltikt om in te zoomen, zal een tekstkolom aan de breedte van het scherm worden aangepast.
- **Knijpen** In sommige apps (bv. Kaarten, Browser en Galerij) kunt u in- en uitzoomen door twee vingers tegelijk op het scherm te plaatsen en deze samen te knijpen (om uit te zoomen) of van elkaar weg te bewegen (om in te zoomen).
- Het scherm draaien Bij de meeste schermweergaves draait de oriëntatie van het scherm mee als u de tablet verdraait. U kunt deze functie in- of uitschakelen in het instelmenu.

# **Kennismaken met het beginscherm**

Het beginscherm is uw startpunt voor alle functies op de tablet.

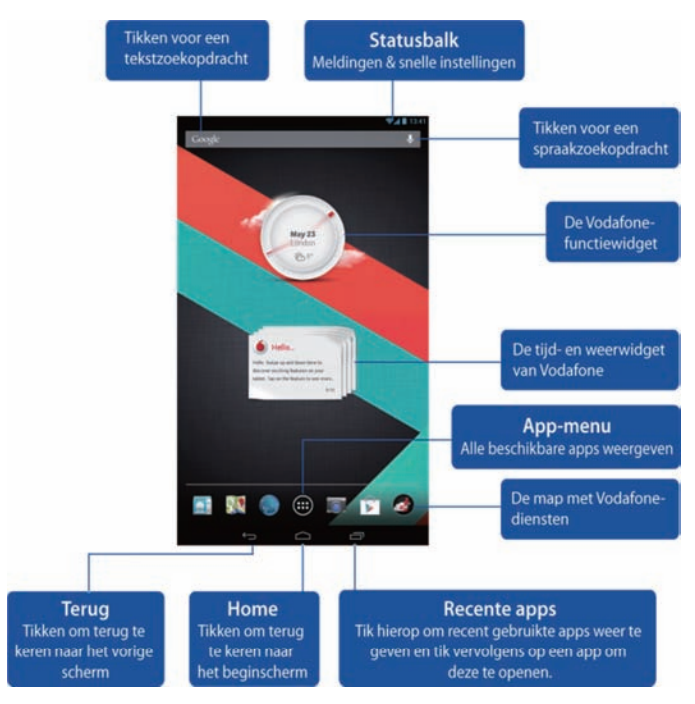

#### **Opmerking:**

De afbeelding dient alleen ter referentie en kan afwijken van het eigenlijke product.

Wij hebben al verschillende populaire en handige toepassingen toegevoegd aan de beginschermen. U kunt deze altijd aanpassen en afstemmen op uw eigen behoeften. Het beginscherm strekt zich in werkelijkheid uit voorbij de randen van het scherm en biedt u zo meer ruimte om items toe te voegen. Verschuif uw vinger naar links of rechts om de andere beginschermen weer te geven. Op het middenscherm vindt u de meest gebruikte toepassingen zoals Play Store voor het downloaden van apps, de Browser en speciale Vodafone-toepassingen (waaronder de tijd- en weerwidget van Vodafone). De vier andere schermen werden als volgt ingedeeld:

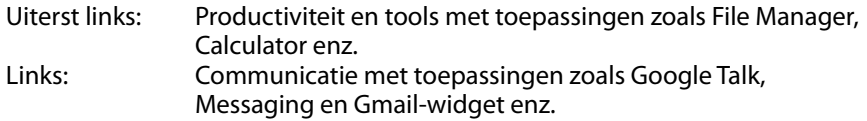

Rechts: Ontdekken van en bladeren door toepassingen zoals Currents, TipAdvisor, Wiki Encyclopedia enz. Uiterst rechts: Multimedia met toepassingen zoals Galerij, Muziek, YouTube-widget enz.

U kunt waar er vrije ruimte is pictogrammen voor apps, snelkoppelingen, widgets en andere items toevoegen aan om het even welk beginscherm.

#### **Een item toevoegen aan een beginscherm**

- Raak de knop App-menu onderaan in het midden van het scherm aan.
- Raak in het menu dat geopend wordt het tabblad aan van de itemcategorie die u wilt toevoegen.
	- Widgets zijn miniatuurapps.
	- App-snelkoppelingen zijn pictogrammen die u op de beginschermen kunt plaatsen. U kunt deze pictogrammen aanraken om apps te openen zonder eerst het Apps-scherm te moeten openen.
- Als een categorie meer items bevat dan er op een scherm passen, verschijnen links of rechts de contouren van bijkomende items. U kunt het scherm naar links of rechts verschuiven om de bijkomende items te zien.
- Als er geen vrije plaatsen meer zijn op het beginscherm, wordt Toevoegen gedimd. U moet een item verwijderen of verplaatsen of naar een ander beginscherm gaan om een nieuw item te kunnen toevoegen.
- Versleep een item naar de plaats op het beginscherm waar u het wilt toevoegen.

Als u even wacht voor u uw vinger opheft, zal het beginscherm vergroot worden zodat u het item gemakkelijk op de gewenste plaats kunt zetten. Doet u dit niet, dan wordt het item op de eerst beschikbare plaats gezet. Sommige items vragen u meer informatie voor ze aan het beginscherm worden toegevoegd. Bladwijzers vragen u bijvoorbeeld de browserbladwijzer te kiezen die u wilt toevoegen, snelkoppelingen naar contactpersonen vragen u de gewenste contactpersoon te kiezen enz.

#### **Een item op het beginscherm verplaatsen**

- Raak het item dat u wilt verplaatsen aan en houd het vast tot het beginschermraster wordt weergegeven. Hef uw vinger niet op.
- Versleep het item naar een nieuwe locatie op het beginscherm of versleep het item naar links of rechts naar de contour van een ander beginscherm om het naar een ander beginscherm te verplaatsen.
- Als het item boven de gewenste plek zweeft, heft u uw vinger op.

#### **Een item verwijderen van het beginscherm**

- Raak het item dat u wilt verwijderen aan en houd het vast tot het beginschermraster wordt weergegeven. Het pictogram Verwijderen wordt bovenaan in het midden van het scherm weergegeven.
- Versleep het item naar het pictogram Verwijderen.
- Hef uw vinger op wanneer het pictogram rood wordt. Het item wordt verwijderd van het beginscherm, maar niet van uw tablet. U kunt het altijd terugplaatsen (zie "Een item toevoegen aan een beginscherm").

## **Het paneel met meldingen en snelle instellingen openen**

Eventuele systeemmeldingen worden in de linkerbovenhoek van het scherm weergegeven.

Informatie over Wi-Fi-verbindingen en -ontvangst, energieniveaus, oplaadstatus en andere meldingen worden op de statusbalk weergegeven. Tik op de statusbalk om het meldingspaneel weer te geven. Tik om het venster met gegevens over de instellingen te openen. Hier vindt u de vliegmodusschakelaar, de snelkoppeling naar de Wi-Fi-instellingen, de schakelaar om het scherm automatisch te draaien, de werkbalk om de helderheid aan te passen en de snelkoppeling naar de instellingen.

#### **Uw apps zoeken**

Het Apps-scherm toont alle apps die geïnstalleerd zijn op uw tablet. Dit is het beginpunt voor het openen en beheren van de apps die al aanwezig waren op het systeem en de apps die u gedownload hebt via de Play Store of een andere locatie.

Het Apps-scherm openen en gebruiken

- Raak de knop App-menu onderaan in het midden van een beginscherm aan om het Apps-scherm te openen. Het Apps-scherm wordt gesloten wanneer u een app opent. U kunt het ook sluiten door Home aan te raken.
- Veeg naar links of rechts om meer apps weer te geven.
- Als er meer apps geïnstalleerd zijn dan er op een scherm passen, kunt u de contouren van de andere apps zien op de aangrenzende schermen.
- Raak een app aan op het Apps-scherm om het te openen.
- Versleep een app naar omlaag om voor die app een snelkoppeling toe te voegen aan het beginscherm. Wanneer u een app versleept, verschijnen de miniaturen van uw beginscherm. U kunt boven een miniatuur pauzeren om de snelkoppeling op de gewenste positie te plaatsen.
- Versleep een app naar het App-infopictogram om een scherm te openen met details over de app.
- De apps die tot Android<sup>™</sup> behoren, kunt u niet verwijderen. U kunt alleen de gedownloade apps verwijderen.

#### **Vodafone-kanaal**

Als Vodafone-klant hebt u toegang tot het nieuwe Vodafone-kanaal in de Play Store.

Hier vindt u een selectie met regelmatig geüpdatete Vodafone-diensten zoals de meest gewaardeerde apps, recente nieuwsberichten, sport, informatie en gameapps, en dit vaak uiterst exclusief, gratis of afgeprijsd.

Open dus de Play Store op uw beginscherm en neem een kijkje bij die exclusieve inhoud!

# **Voorzorgsmaatregelen voor het product**

#### **Wettelijke kennisgevingen**

De conformiteitsverklaring voor RoHS, EG en FCC vindt u terug op pagina 22 tot 27.

#### **Nationale beperkingen voor het gebruik van Wi-Fi**

#### **2400,0 - 2483,5 MHz**

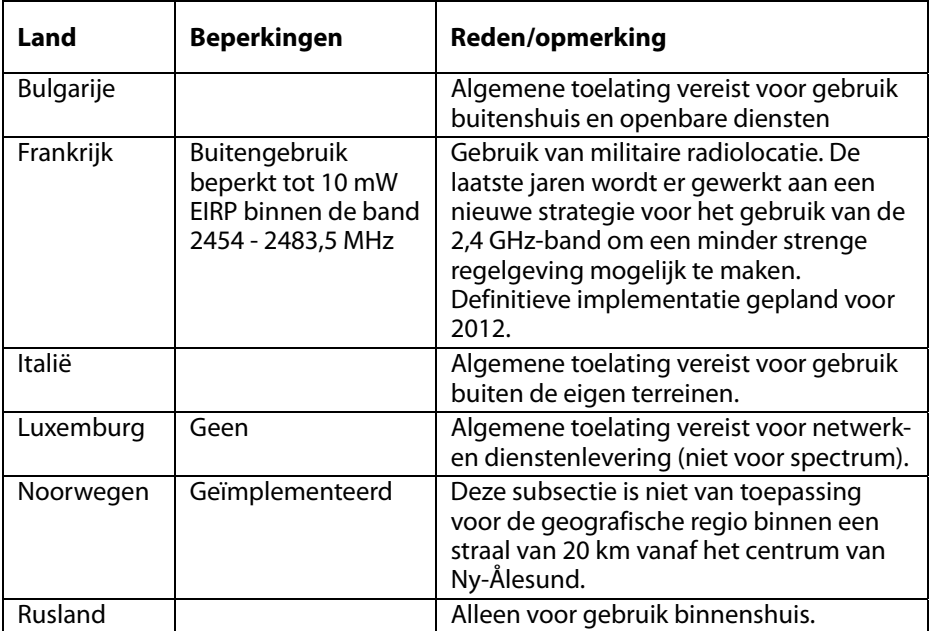

#### **Opmerking:**

• Gelieve dit product niet buitenshuis te gebruiken in Frankrijk.

## **Afleiding**

## **Tijdens het rijden**

Tijdens het rijden moet u uw aandacht ten volle kunnen gebruiken om ongevallen te vermijden. Het gebruik van een draadloos apparaat tijdens het rijden (zelfs met een handsfreekit) zorgt voor afleiding en kan leiden tot een ongeval. U moet de plaatselijke wetgeving en richtlijnen betreffende de beperking van het gebruik van draadloze apparaten tijdens het rijden naleven.

#### **Tijdens het bedienen van machines**

Tijdens het bedienen van machines moet u uw aandacht ten volle kunnen gebruiken om ongevallen te vermijden.

#### **Omgaan met het product**

Alleen u bent verantwoordelijk voor hoe u het apparaat gebruikt en voor de gevolgen van dat gebruik.

U moet het apparaat altijd uitschakelen op plaatsen waar het gebruik ervan verboden is. Het gebruik van het apparaat is onderhevig aan veiligheidsmaatregelen die opgesteld zijn ter bescherming van de gebruiker en zijn omgeving.

- Ga altijd voorzichtig om met het apparaat en de bijbehorende accessoires en bewaar het op een nette en stofvrije plek.
- Stel het apparaat of de bijbehorende accessoires niet bloot aan open vlammen of brandende tabakproducten.
- Stel het apparaat of de bijbehorende accessoires niet bloot aan vloeistoffen, vocht of een hoge vochtigheidsgraad.
- Laat het apparaat of de bijbehorende accessoires niet vallen, gooi er niet mee en probeer deze niet te buigen.
- Gebruik geen agressieve chemicaliën, oplosmiddelen of aerosols om het apparaat of de bijbehorende accessoires te reinigen.
- Schilder het apparaat of de bijbehorende accessoires niet.
- Alleen bevoegde personen mogen het apparaat of de bijbehorende accessoires demonteren.
- Laad het apparaat op bij een temperatuur tussen 0 en 50 graden Celsius en gebruik het bij een temperatuur tussen -10 en +60 graden Celsius. Stel het apparaat of de bijbehorende accessoires niet bloot aan temperaturen lager dan -10 en hoger dan +60 graden Celsius.
- Raadpleeg de plaatselijke richtlijnen voor het weggooien van elektronische producten.

#### **Kleine kinderen**

Leg het apparaat of de bijbehorende accessoires niet binnen het bereik van kleine kinderen en laat hen er niet mee spelen.

Ze kunnen zichzelf of anderen pijn doen of het apparaat per ongeluk beschadigen. Het apparaat bevat kleine onderdelen met scherpe randen die verwondingen kunnen veroorzaken of die kunnen losraken en verstikkingsgevaar met zich meebrengen.

#### **Demagnetisering**

Om het risico op demagnetisering te vermijden, mag u geen elektronische apparaten of magnetische media langdurig in de buurt van dit apparaat plaatsen.

#### **Elektrostatische ontlading (ESD)**

Raak de metalen contactpunten van de simkaart niet aan.

#### **Voeding**

Sluit het apparaat niet aan op de voeding en schakel het niet in tot u hierom wordt gevraagd in de installatie-instructies.

#### **Airbags**

Leg het apparaat niet in de zone boven een airbag of in de ruimte voor het uitwerpen van de airbag.

Berg het apparaat veilig op voor u met uw wagen gaat rijden.

#### **Aanvallen/black-outs**

Dit apparaat kan fel knipperende lichten produceren.

#### **RSI (Repetitive Strain Injury)**

Om het risico op een RSI te minimaliseren, houdt u rekening met het volgende tijdens het sms'en of spelen van games:

- Neem het apparaat niet te licht vast.
- Druk zacht op de pictogrammen en het aanraakscherm.
- <sup>z</sup> Gebruik de speciale functies die ontworpen zijn ter minimalisering van het aantal keer dat u op een pictogram of een knop op het aanraakscherm moet drukken (bv. berichtsjablonen en voorspellende tekst).
- Neem geregeld pauze om te stretchen en uit te rusten.

## **Luide geluiden**

Dit apparaat kan luide geluiden produceren die uw gehoor kunnen beschadigen.

#### **MP3- en videospelerfunctie**

Tijdens het beluisteren van vooraf opgenomen muziek of bekijken van video's op het apparaat met een hoofdtelefoon of oortelefoon aan een hoog volume, loopt u het risico op permanente gehoorschade. Zelfs als u gewoon bent luide muziek te beluisteren en dit voor u geen probleem lijkt, loopt u nog steeds het risico op gehoorschade. Verlaag het volume tot een aannemelijk niveau en vermijd langdurig gebruik van een hoofdtelefoon om gehoorschade te voorkomen.

Verschillende hoofdtelefoons of oortelefoons kunnen een hoger of lager volumeniveau produceren bij dezelfde volume-instelling op het apparaat. Begin altijd bij een lage volume-instelling.

Luister tijdens het rijden niet naar muziek of video's met een hoofdtelefoon.

#### **Opwarmen van het apparaat**

Het apparaat kan tijdens het opladen en tijdens normaal gebruik warm worden.

## **Elektrische veiligheid**

#### **Accessoires**

Gebruik alleen accessoires die goedgekeurd zijn door Vodafone. Sluit geen niet-ondersteunde producten of accessoires aan. Zorg ervoor dat metalen voorwerpen zoals munten of een sleutelhanger niet in contact kunnen komen met de batterijpolen om kortsluiting te vermijden.

#### **Defecte en beschadigde producten**

Probeer het apparaat of de bijbehorende accessoires niet te demonteren.

Alleen bevoegd personeel mag het apparaat of de bijbehorende accessoires onderhouden of herstellen.

Als het apparaat of de bijbehorende accessoires ondergedompeld zijn in water, doorboord zijn of vanaf een grote hoogte gevallen zijn, mag u deze niet langer gebruiken en moet u ze eerst laten nakijken door een erkende onderhoudsdienst.

## **Batterij: omgang en veiligheid**

Gebruik alleen de bijgeleverde lader of vervangende laders die goedgekeurd zijn door de fabrikant en bestemd zijn voor gebruik met dit apparaat. Het gebruik van andere laders kan gevaarlijk zijn.

De Smart Tab III bevat een niet-verwijderbare ingebouwde batterij. Probeer het apparaat of de batterij niet te demonteren.

Een fout gebruik van de batterij kan leiden tot brand, ontploffing of een ander gevaar. Als u denkt dat de batterij beschadigd is, mag u deze niet langer gebruiken en brengt u het apparaat naar een onderhoudsdienst om het te laten nakijken.

## **Storing**

Let op bij gebruik van het apparaat in de buurt van persoonlijke medische apparaten zoals pacemakers en hoorapparaten.

#### **Pacemakers**

Fabrikanten van pacemakers raden een minimale afstand van 15 cm aan tussen een mobiel apparaat en een pacemaker om mogelijke storing van de pacemaker te voorkomen.

#### **Hoorapparaten**

Mensen met hoorapparaten of andere cochleaire implantaten kunnen storingsgeluiden horen bij het gebruik van draadloze apparaten of wanneer er een dergelijk apparaat in de buurt is. Het storingsniveau hangt af van het soort hoorapparaat en de afstand tot de storingsbron. Door de afstand tussen beide te vergroten, neemt de storing mogelijk af. Raadpleeg eventueel de fabrikant van het hoorapparaat om alternatieven te overwegen.

#### **Medische apparaten**

Raadpleeg uw arts en de fabrikant van het medische apparaat om na te gaan of het gebruik van dit apparaat de werking van uw medische apparaat kan verstoren.

#### **Ziekenhuizen**

Schakel uw draadloze apparaat in een ziekenhuis, kliniek of andere gezondheidsinstelling uit als u hierom wordt gevraagd. Deze verzoeken dienen ter preventie van mogelijk storing van gevoelige medische apparatuur.

## **Vliegtuigen**

Schakel uw draadloze apparaat uit wanneer dit wordt gevraagd door het personeel van de luchthaven of de luchtvaartmaatschappij. Vraag het personeel van de luchtvaartmaatschappij naar het gebruik van draadloze apparaten aan boord van het vliegtuig. Als uw apparaat uitgerust is met een 'vliegmodus', moet u deze inschakelen voor u aan boord van het vliegtuig gaat.

#### **Explosieve omgevingen**

#### **Tankstations en explosieve omgevingen**

Op plaatsen met ontploffingsgevaar moet u steeds draadloze apparaten zoals uw telefoon of andere radioapparatuur uitschakelen als dit via bordjes wordt aangegeven.

Zones met ontploffingsgevaar zijn onder meer tankstations, benedendeks op een boot, faciliteiten voor het transport of de opslag van brandstof of chemicaliën, zones waar de lucht chemicaliën of deeltjes bevat zoals graan, stof of metaalpoeders.

#### **Zones waar springladingen gebruikt worden**

Schakel uw mobiele telefoon of draadloze apparaat uit als u zich in een springladingzone bevindt of in een zone waar er wordt aangegeven "tweewegsradio's" of "elektronische apparaten" uit te schakelen om storing van springladingen te vermijden.

# **Bijlage**

#### **Informatie over milieu, recycling en afvoer Algemene recyclingverklaring**

Lenovo moedigt eigenaren van IT-apparatuur aan om hun apparatuur, wanneer deze niet meer nodig is, op een verantwoorde manier te laten recyclen. Lenovo heeft diverse programma's en services om eigenaren van apparatuur te assisteren bij het hergebruik van de IT-producten. Ga voor meer informatie over het recyclen van Lenovo-producten naar: http://www.lenovo.com/recycling.

#### **Belangrijke WEEE-informatie**

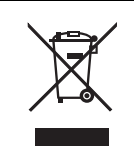

Specifieke informatie per land vindt u op http://www.lenovo.com/recycling.

De WEEE-markering op Lenovo-producten heeft betrekking op landen waar regelgeving op het gebied van WEEE en e-waste van kracht is (zoals de Europese Richtlijn 2002/96/EC, de Indiase E-Waste Management & Handling Rules, 2011 e.d.). Apparaten worden gelabeld conform lokale regelgeving die betrekking heeft op verwerking van oude elektrische en elektronische apparatuur (WEEE-regelgeving). Deze regelgeving bepaalt het kader voor het retourneren en recyclen van gebruikte apparatuur in de diverse gebieden. Dit label is van toepassing op allerlei producten om aan te geven dat het product aan het einde van zijn levensduur niet zomaar mag worden weggegooid, maar moet worden gerecycled volgens het hiertoe opgezette systeem.

Gebruikers van elektrische en elektronische apparaten die zijn voorzien van het WEEE-merkteken, moeten gebruikte apparaten niet als ongesorteerd afval weggooien, maar dienen gebruik te maken van het beschikbare inzamelproces voor het retourneren, recyclen en terugwinnen van apparaten. Zo worden de mogelijke effecten die afgedankte elektrische en elektronische apparaten ten gevolge van de aanwezigheid van schadelijke stoffen op het milieu en de volksgezondheid kunnen hebben, tot een minimum beperkt. Voor aanvullende WEEE-informatie raadpleegt u: http://www.lenovo.com/recycling

## **Recyclinginformatie voor India**

Recycling and disposal information for India is available at:

http://www.lenovo.com/social\_responsibility/us/en/sustainability/ptb\_india.html.

#### **Aanvullende kennisgevingen inzake recycling**

Extra informatie over het recyclen van computeronderdelen en batterijen vindt u in uw Gebruikershandleiding. Raadpleeg voor aanvullende informatie 'De Gebruikershandleiding openen'.

#### **Informatie over het recyclen van batterijen**

**Informatie over het recyclen van batterijen voor de Europese Unie** 

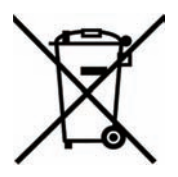

Batterijen of batterijverpakkingen zijn voorzien van een label overeenkomstig Europese Richtlijn 2006/66/EC inzake batterijen en accu's en afgedankte batterijen en accu's. Deze richtlijn bepaalt het raamwerk voor het retourneren en recyclen van gebruikte batterijen en accu's zoals van toepassing binnen de Europese Unie. Dit label wordt aangebracht op diverse batterijen om aan te geven dat de batterij in kwestie niet dient te worden weggegooid, maar dat deze aan het eind van de levenscyclus krachtens deze Richtlijn dient te worden geretourneerd.

In overeenstemming met de Europese richtlijn 2006/66/EC moeten batterijen en accu's van een label zijn voorzien waarop is aangegeven dat ze gescheiden moeten worden ingezameld en gerecycled aan het einde van de levenscyclus. Op het label op de batterij kan ook een chemisch symbool staan voor het metaal dat in de batterij is gebruikt (Pb voor lood, Hg voor kwik en Cd voor cadmium). Gebruikers van batterijen en accu's mogen batterijen en accu's niet weggooien als ongesorteerd huisafval, maar dienen het voor gebruikers beschikbare inzamelingssysteem te gebruiken voor het retourneren, recyclen en verwerken van batterijen en accu's. Deelname van gebruikers is belangrijk om de mogelijke gevolgen van batterijen en accu's voor het milieu en de volksgezondheid tengevolge van de mogelijke aanwezigheid van gevaarlijke bestanddelen tot een minimum te beperken. Voor de juiste manier van verzamelen en verwerken gaat u naar: http://www.lenovo.com/recycling

#### **Restriction of Hazardous Substances Directive (RoHS)**

#### **RoHS-richtlijn van de Europese Unie**

Lenovo-producten die op of na 3 januari 2013 verkocht werden in de Europese Unie beantwoorden aan de vereisten van Richtlijn 2011/65/EU betreffende de beperking van het gebruik van bepaalde gevaarlijke stoffen in elektrische en elektronische apparatuur ("RoHS-herschikking" of "RoHS 2").

For more information about Lenovo progress on RoHS, go to:

http://www.lenovo.com/social\_responsibility/us/en/RoHS\_Communication.pdf.

#### **Turkse kennisgeving beperking van schadelijke stoffen (RoHS)**

The Lenovo product meets the requirements of the Republic of Turkey Directive on the Restriction of the Use of Certain Hazardous Substances in Electrical and Electronic Equipment (EEE).

#### **Türkiye EEE Yönetmeliğine Uygunluk Beyanı**

Bu Lenovo ürünü, T.C. Çevre ve Orman Bakanlığı'nın "Elektrik ve Elektronik Eşyalarda Bazı Zaralı Maddelerin Kullanımının Sınırlandırılmasına Dair Yönetmelik (EEE)" direktiflerine uygundur.

EEE Yönetmeliğine Uygundur.

# EG-CONFORMITEITSVERKLARING C **E** 0700

Hier wordt verklaard dat het volgende product:

Producttype: tablet-pc

Modelnummer: Smart Tab III7  $\overline{a}$ 

**in overeenstemming is met** de essentiële beschermingsvereisten van de richtlijn betreffende radioapparatuur en telecommunicatie-eindapparatuur (EG-richtlijn 1999/5/EG).

Deze verklaring is van toepassing voor alle exemplaren die identiek zijn aan de bezorgde test-/evaluatie-exemplaren.

De conformiteitsevaluatie van het product in het kader van de vereisten van de richtlijn betreffende radioapparatuur en telecommunicatie-eindapparatuur (EG-richtlijn 1999/5/EG) werd uitgevoerd door **PHOENIX TESTLAB** (EU-identificatienummer 0700), op basis van de volgende normen:

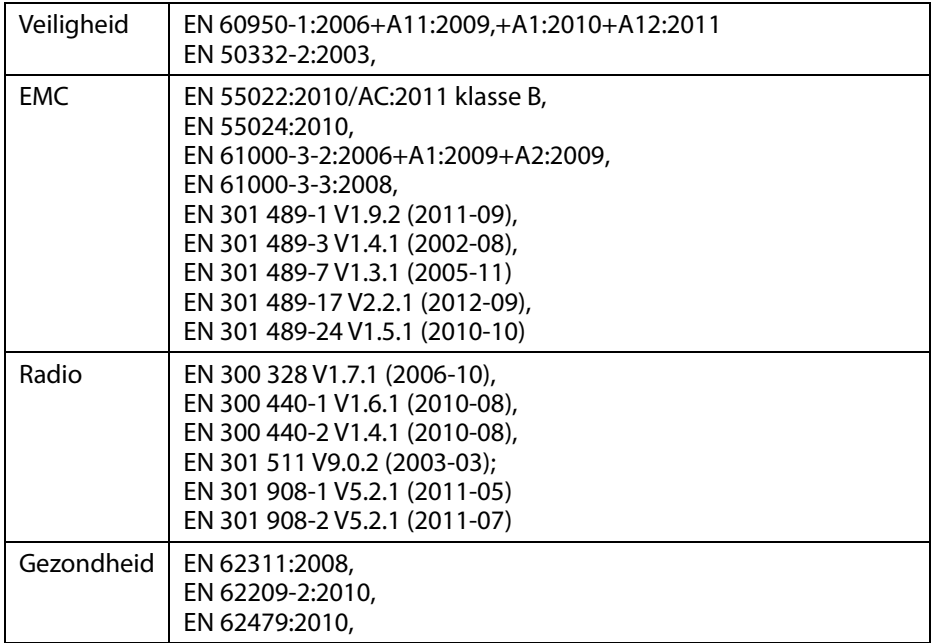

Deze verklaring is de verantwoordelijkheid van de fabrikant:

Lenovo PC HK Limited

23/F, Lincoln House, Taikoo Place 979 King's Road, Quarry Bay, Hongkong

Gemachtigde persoon ondertekenend voor het bedrijf:

Spring Zhou Quality Director van Lenovo Corporation

Naam in drukletters en positie binnen het bedrijf

22-07-2013

Datum Rechtsgeldige handtekening

# **FCC-conformiteitsverklaring**

#### **FCC-regelgeving:**

- Dit apparaat voldoet aan de specificaties in deel 15 van de FCC-voorschriften. Het apparaat mag alleen worden gebruikt indien aan de volgende twee voorwaarden is voldaan: (1) het apparaat mag geen schadelijke interferentie veroorzaken en (2) het apparaat moet alle ontvangen interferentie accepteren, met inbegrip van interferentie die in principe ongewenste effecten kan veroorzaken.
- Dit apparaat is getest en voldoet aan de beperkingen voor digitale apparaten uit Klasse B, zoals gedefinieerd in deel 15 van de Amerikaanse FCC-voorschriften. Deze beperkingen zijn bedoeld om een redelijke mate van bescherming te bieden tegen schadelijke interferentie bij gebruik van de apparatuur in een woonomgeving. Dit apparaat genereert, gebruikt en verspreidt radiofrequentie-energie en kan schadelijke interferentie met radiocommunicatie veroorzaken indien het apparaat niet volgens de instructies wordt geïnstalleerd en gebruikt. Er is echter geen garantie dat zich bij een bepaalde installatie geen interferentie zal voordoen. Als dit apparaat schadelijke interferentie veroorzaakt bij radio- of televisieontvangst (wat u kunt vaststellen door het apparaat in en weer uit te schakelen), kunt u op de volgende manieren proberen de interferentie te beperken:
	- De ontvangstantenne verstellen of verplaatsen.
	- De afstand tussen de apparatuur en de ontvanger vergroten.
	- De apparatuur aansluiten op een stopcontact van een ander circuit dan het stopcontact waarop de ontvanger is aangesloten.
	- Contact opnemen met de dealer of een ervaren radio-/tv-technicus voor hulp.

#### **FCC-waarschuwing:**

Wanneer er wijzigingen of aanpassingen worden aangebracht die niet specifiek goedgekeurd zijn door de partij die instaat voor naleving, is het gebruik van de apparatuur mogelijk niet langer toegestaan.

De antennes die voor deze zender gebruikt worden, mogen niet samen geplaatst of gebruikt worden met een andere antenne of zender.

#### **Opmerking:**

• De landcodeselectie geldt alleen voor modellen die niet voor de VS bestemd zijn. Deze is niet beschikbaar voor alle modellen voor de VS. Overeenkomstig de FCC-richtlijnen mogen WiFi-producten die in de VS op de markt gebracht worden alleen gebruikt worden met VS-bedieningskanalen.

#### **Informatie betreffende RF-blootstelling (SAR)**

Dit apparaat beantwoordt aan de overheidsvereisten betreffende blootstelling aan radiogolven.

Het is ontworpen en gefabriceerd om de emissielimieten voor blootstelling aan radiofrequentie-energie (RF) opgelegd door de Federal Communications Commission van de U.S. Government niet te overschrijden.

De blootstellingsnorm voor draadloze apparaten maakt gebruik van een meeteenheid die de Specific Absorption Rate of SAR wordt genoemd. De SAR-limiet die opgelegd wordt door de FCC bedraagt 1,6 W/kg. \*Tests voor SAR worden uitgevoerd met standaardbedieningsposities die aanvaard zijn door de FCC terwijl het apparaat in alle geteste frequentiebanden gegevens verzendt aan het hoogst gecertificeerde energieniveau. De SAR-waarde wordt bepaald bij het hoogst gecertificeerde energieniveau, maar het werkelijke SAR-niveau van het apparaat tijdens gebruik kan een stuk onder de maximumwaarde liggen. Dit komt doordat het apparaat ontworpen is om met verschillende energieniveaus te werken zodat alleen de energie verbruikt wordt die nodig is om het netwerk te kunnen bereiken. Hoe dichter u zich in de buurt van de antenne van een draadloos basisstation bevindt, hoe lager de uitgevoerde energie.

De hoogste SAR-waarde voor het modelapparaat zoals gerapporteerd aan de FCC bij tests voor lichaamsgedragen gebruik, zoals beschreven in deze gebruikershandleiding, bedraagt 1,470 W/kg (lichaamsgedragen metingen verschillen bij verschillende modellen van het apparaat, afhankelijk van de verkrijgbare accessoires en FCC-vereisten).

Ongeacht deze verschillen tussen de SAR-niveaus van verschillende apparaten op verschillende posities, beantwoorden deze stuk voor stuk aan de wettelijke vereisten.

De FCC heeft een 'Equipment Authorization' toegekend voor dit modelapparaat met alle gerapporteerde SAR-niveaus geëvalueerd, in overeenstemming met de FCC-richtlijnen voor RF-blootstelling. SAR-informatie betreffende dit modelapparaat is als bestand beschikbaar bij de FCC en kan gevonden worden in het onderdeel Display Grant op www.fcc.gov/oet/ea/fccid na te hebben gezocht naar FCC ID: O57A3000VDF3G.

#### **Verklaring**

Voor apparaten die werden getest overeenkomstig EN 60950-1:

2006+A11:2009:+A1:2010+A12:2011, is het verplicht audiotests uit te voeren voor EN50332.

Dit apparaat werd getest en voldoet aan de vereiste geluidsdrukniveaus die vermeld zijn in de relevante standaards EN 50332-1 en/of EN 50332-2. Als een oortelefoon of hoofdtelefoon gedurende lange tijd bij een hoog volume wordt gebruikt, kan het gehoor onherstelbaar beschadigd raken.

Waarschuwing:

Luister nooit langdurig naar hoge volumeniveaus om gehoorschade te vermijden.

# **Copyright © 2013 Lenovo CORPORATION.**

#### **Alle rechten voorbehouden.**

Uw Vodafone Smart Tab III wordt exclusief voor Vodafone gemaakt door Lenovo CORPORATION.

Er mogen geen delen van deze handleiding, onder om het even welke vorm of op om het even welke manier, gereproduceerd of verzonden worden zonder voorafgaande schriftelijke goedkeuring van Lenovo CORPORATION.

#### **Handelsmerken**

Vodafone en de Vodafone-logo's zijn handelsmerken van Vodafone Group. Google, Android en de overeenstemmende logo's zijn handelsmerken van Google, Inc. Alle andere product- of dienstnamen zijn het eigendom van hun respectieve eigenaars.

#### **Kennisgeving**

De informatie in deze handleiding kan zonder voorafgaande kennisgeving worden gewijzigd. Wij hebben tijdens het opstellen van deze handleiding al het mogelijk gedaan om de nauwkeurigheid van de inhoud te garanderen. Houd er echter rekening mee dat de verklaringen, informatie en aanbevelingen in deze handleiding op geen enkele manier, expliciet dan wel impliciet, een garantie inhouden. Neem het deel Veiligheidsinformatie voor het product zorgvuldig door om een correct en veilig gebruik van uw Vodafone Smart Tab III te garanderen.

#### **Adres Lenovo CORPORATION:**

Room 1403, 14/F, ChinaChem Exchange Square, 1

Hoi Wan Street, Quarry Bay, HK

Website: http://www.Lenovo.com

# $C \in 0700$

Contactadres in de EU: Lenovo, Einsteinova 21, 851 01 Bratislava, Slovakia

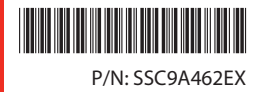

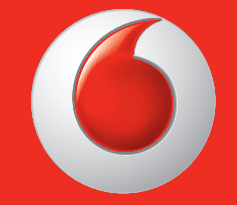

Sommige diensten en apps niet beschikbaar zijn in alle landen.

Google en andere merken zijn handelsmerken van Google, Inc.

De Android-robot wordt gereproduceerd of wijziging van het werk gemaakt en gedeeld door Google en gebruikt volgens de voorwaarden beschreven in de Creative Commons Attribution License 3.0.

© 2013 Vodafone Group. VODAFONE en de logo's van VODAFONE zijn handelsmerken van Vodafone Group. Overige productnamen die in dit document worden genoemd, zijn mogelijk handelsmerken van hun respectieve eigenaars.

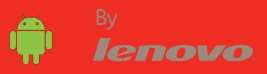